## Live Campus U ログイン方法のご案内  $\sim$  成績通知書 (修学簿) 参照  $\sim$

1) QRコードからアクセスできます。 https://gakumu-web.kitakyu-u.ac.jp/lcu-web/

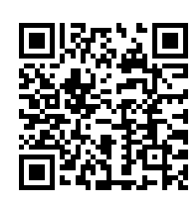

※パソコンのかたは、北九州市立大学 ホームページ (https://www.kitakyu-u.ac.jp/) の下の方にある 「北九大ポータル【在学生用】」をクリックしてください。

北九大ポータル【在学生用】

2) Live Campus U ログイン画面より「保護者の方はこちら」をクリックしてください。

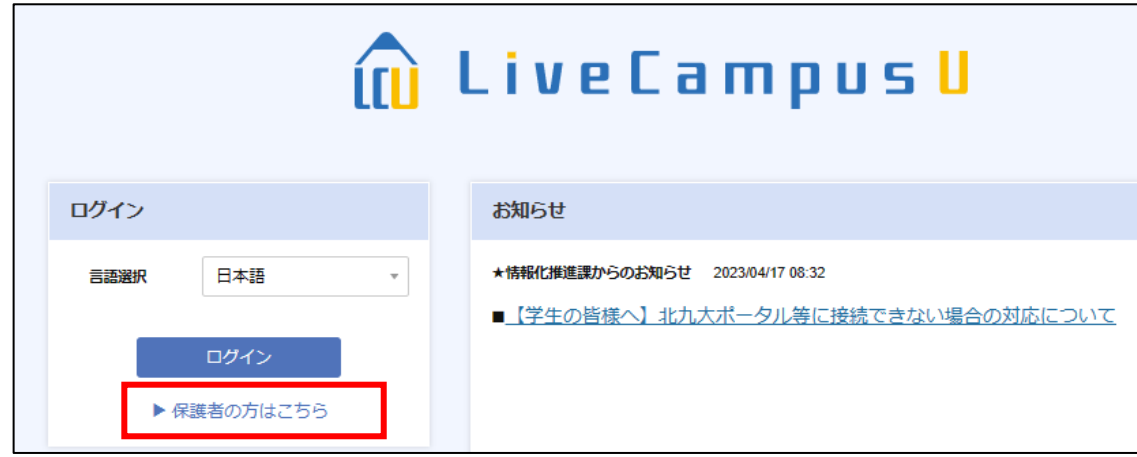

3) Live Campus U 保護者ログイン画面よりアカウント (ユーザID) と初期パスワードを入力し 「ログイン」ボタンをクリックしてください。

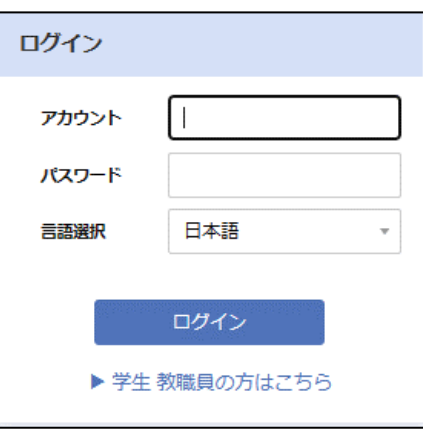

## 4) Live Campus U 保護者画面の説明

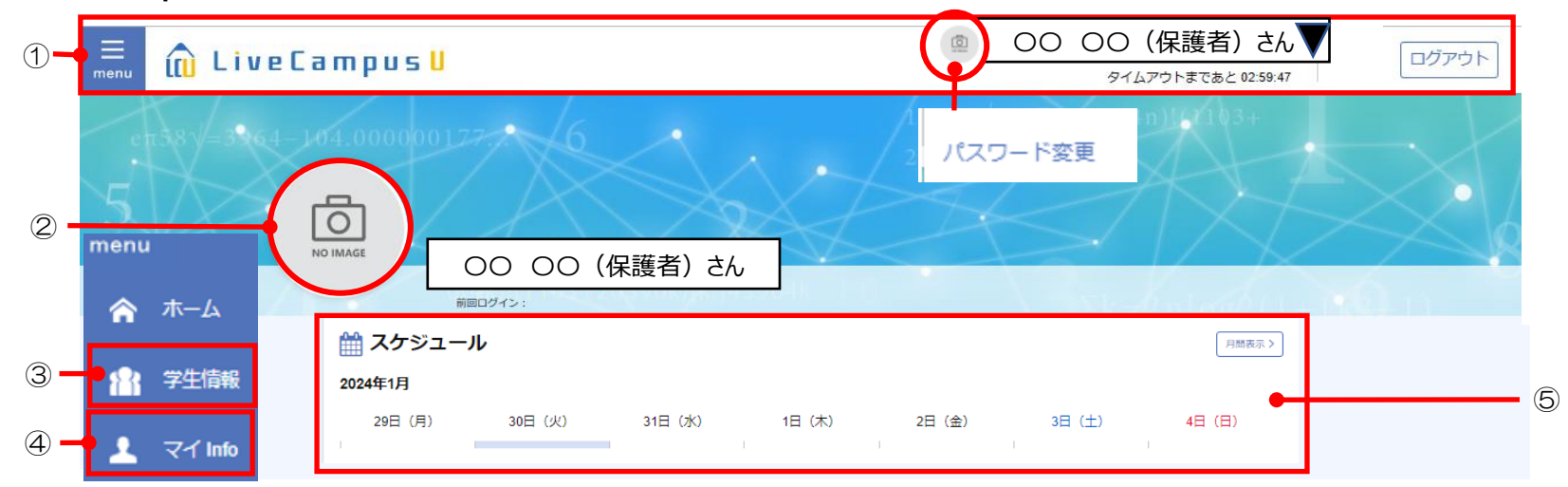

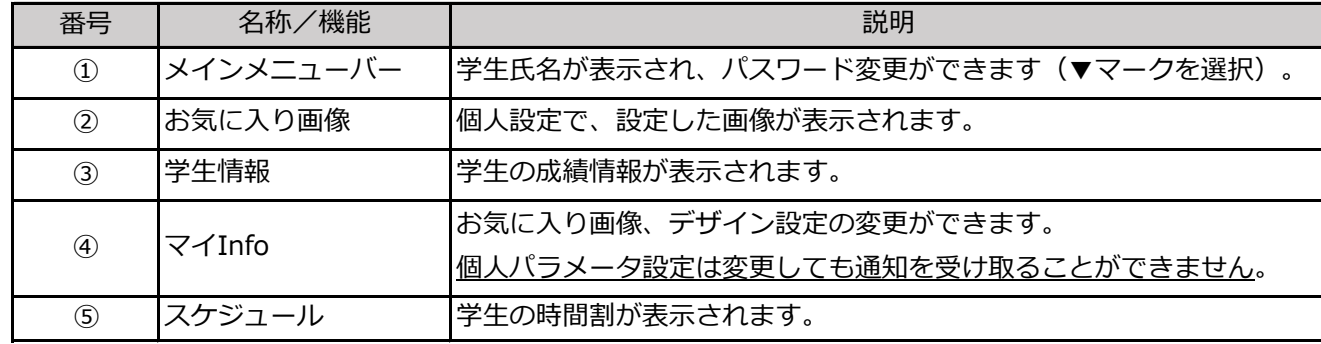